# **Le SNDL (système National de Documentation en ligne)**

- Lancé officiellement le 1 er novembre 2011.
- Destiné aux étudiants en post-graduation, enseignants et chercheurs .
- Offre une documentation électronique: Variée (revues, articles scientifiques, ebooks…)
- Trilingue (Anglais, Français, Arabe).
- Couvrant tous les domaines de

l'enseignement et de la recherche scientifique.

Accessible via un compte nomade.

### **Procédure d'obtention d'un compte SNDL**

- **Le directeur de laboratoire**: pour les chercheurs affiliés à des laboratoires de recherches.
- **la bibliothèque** : pour les enseignants universitaires ou étudiants en post-graduation (non affilié à des laboratoires de recherches).

#### **Documentation sur le SNDL**

- Documentation internationale.
- Documentation nationale.

#### **Typologie des ressources SNDL**

- Base de données acquises.
- Base de données en Test.
- Base de données en Open Access.

### **Accès au SNDL**

## URL : **www.sndl.cerist.dz**

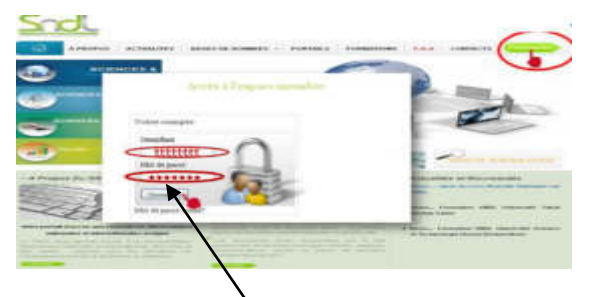

Introduire l'identifiant et le mot de passe.

# Le menu principal s'affiche.

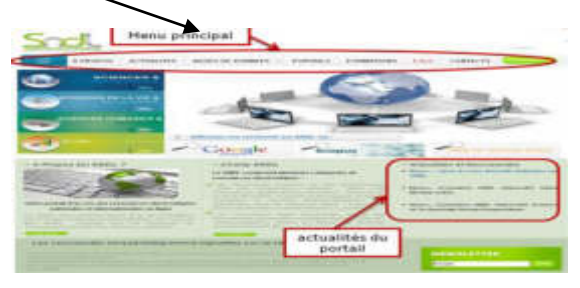

Accès aux ressources se fait en cliquant soit sur:

1-Bases de données.

2- Discipline, ensuite sur une ressource.

3-Portail.

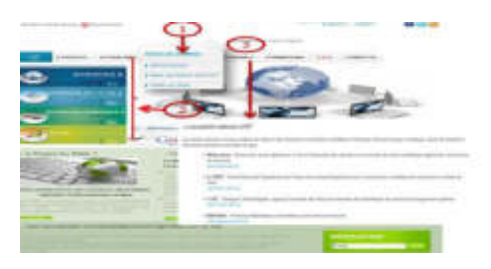

Une liste de base de données s'affiche, elles sont présentées sous la forme d'une fiche descriptive composée de trois champs : **contenu, domaine et années de couverture**.

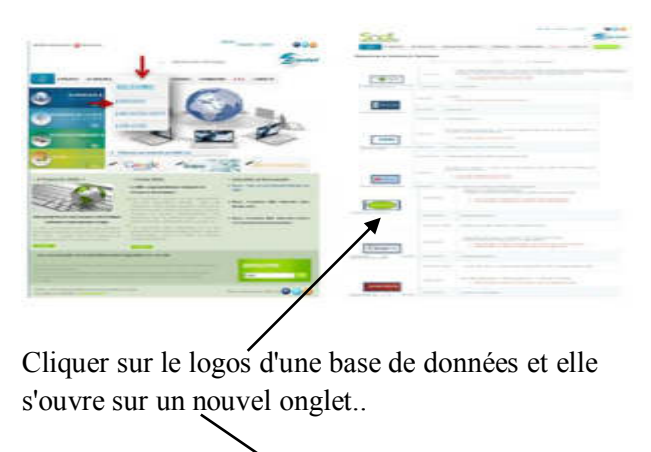

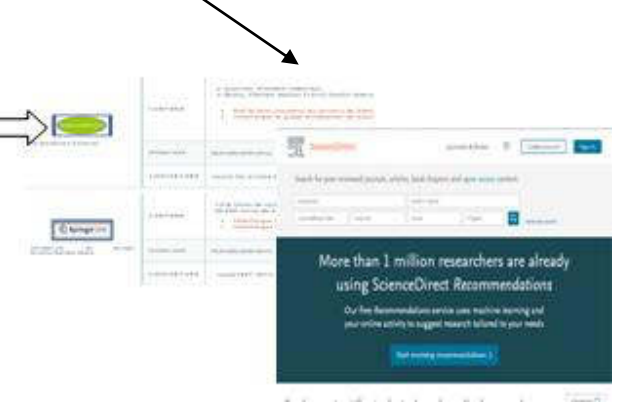

Par défaut, la page de recherche s'affiche.

### **Recherche sur les bases de données**

- **Recherche simple** permet de rechercher par un mot clés, auteur ou titre.
- **Recherche avancée** est une recherche multicritères, qui permet d'interroger différents champs ou de combiner plusieurs critères.
- **Recherche via Google Scholar**
- $\triangleright$  Se connecter à SNDL.
- Cliquer sur l'icône de Google Scholar.
- Saisir le mot clés correspondant à la recherche.
- $\triangleright$  Lancer la recherche.
- $\triangleright$  Google Scholar va interroger toutes les bases de données.

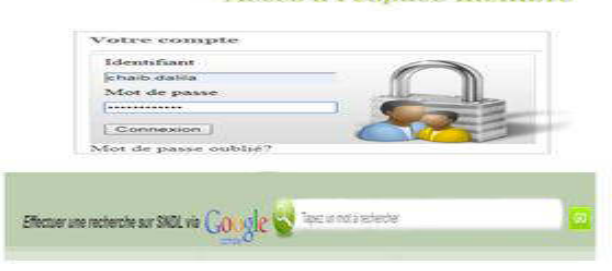

Année à Pastrono marribre

Les résultats s'affichent dans une page selon la même configuration du moteur de recherche Google; en mentionnant la ou les bases de données ou se trouve le document .

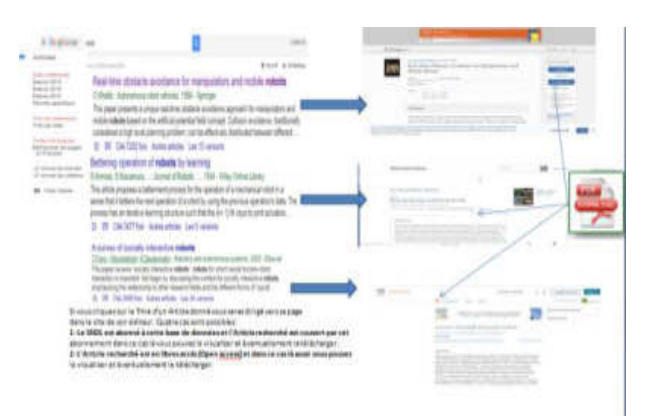

#### **Documentation nationale**

L'accéder aux portails nationaux de l'IST se fait via

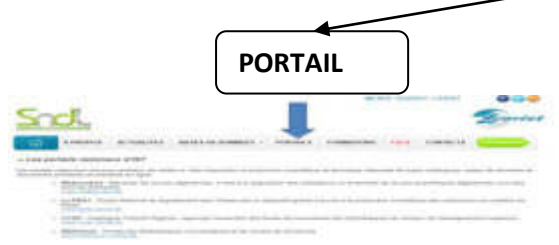

**Webreviews** : Recense les revues algériennes. Il met à la disposition des utilisateurs un ensemble de revues scientifiques algériennes couvrant tous les domaines [www.webreview.dz](http://www.webreview.dz/)

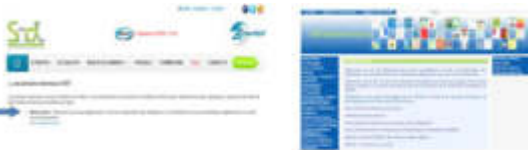

 **PNST** : Portail National de Signalement des Thèses est un dispositif global d'accès à la production scientifique des chercheurs en matière de thèse [www.pnst.cerist.dz](http://www.pnst.cerist.dz/)

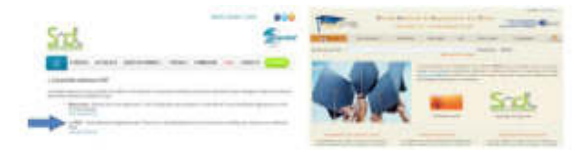

**CCDZ** : Catalogue Collectif Algérien, regroupe l'ensemble des fonds documentaires des bibliothèques du secteur de l'enseignement supérieur [www.ccdz.cerist.dz](http://www.ccdz.cerist.dz/)

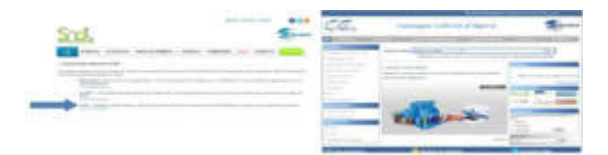

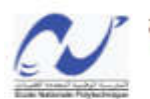

الجمهورية الجزائرية الديمقر أطية الشعبية République Algérienne Démocratique et Populaire وزارة التعليم العالى والبحث العلمى

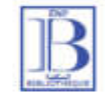

Ministère de l'enseignement Supérieur et de la Recherche Scientifique

المدرسة الوطنية المتعددة التقنيات Ecole Nationale Polytechnique المكتبة Bibliothèque

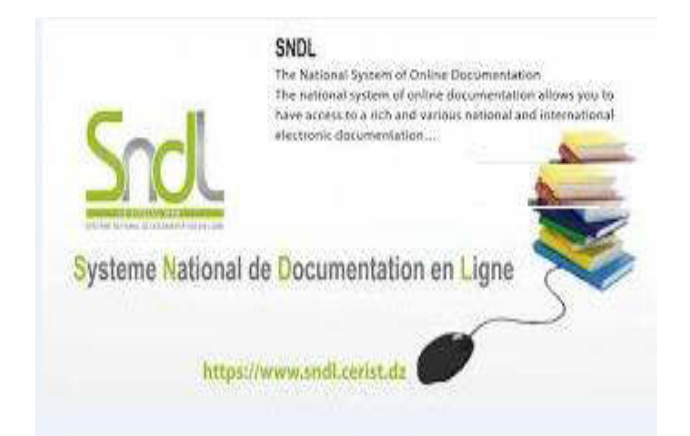

**Adresse :** Rue des Frères Oudak, Hassen Badi BP 182 El Harrach 16200 Alger Algérie

> Tel: (+213) 23 82 85 26 Web: biblio.enp.edu.dz Mail: [biblio@g.enp.edu.dz](mailto:biblio@g.enp.edu.dz)